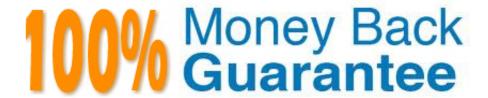

Vendor: Microsoft

Exam Code: AZ-104

**Exam Name:**Microsoft Azure Administrator

Version: Demo

# **QUESTION 1**

You have a Microsoft SQL Server Always On availability group on Azure virtual machines. You need to configure an Azure internal load balancer as a listener for the availability group. What should you do?

- A. Enable Floating IP.
- B. Set Session persistence to Client IP and protocol.
- C. Set Session persistence to Client IP.
- D. Create an HTTP health probe on port 1433.

Correct Answer: A

References:

https://docs.microsoft.com/en-us/azure/virtual-machines/windows/sql/virtual-machines-windows- portal-sql-alwayson-int-listener

#### **QUESTION 2**

You need to ensure that VM1 can communicate with VM4. The solution must minimize the administrative effort.

What should you do?

- A. Create an NSG and associate the NSG to VM1 and VM4.
- B. Establish peering between VNET1 and VNET3.
- C. Assign VM4 an IP address of 10.0.1.5/24.
- D. Create a user-defined route from VNET1 to VNET3.

Correct Answer: B

We need a VPN site-to-site to communicate between Azure and on-premises.

Reference: https://docs.microsoft.com/en-us/azure/vpn-gateway/tutorial-site-to-site-portaloft.com/en-us/azure/vpn-gateway/tutorial-site-to-site-portal

## **QUESTION 3**

You manage a virtual network named VNet1 that is hosted in the West US region. Two virtual machines named VM1 and VM2, both running Windows Server, are on VNet1. You need to monitor traffic between VM1 and VM2 for a period of

five hours.

As a solution, you propose to create a connection monitor in Azure Network Watcher.

Does this solution meet the goal?

A. Yes

B. No

Correct Answer: A

The connection monitor capability in Azure Network Watcher monitors communication at a regular interval and informs you of reachability, latency, and network topology changes between the VM and the endpoint.

## **QUESTION 4**

You have an Azure subscription that contains a user named User1.

You need to ensure that User1 can deploy virtual machines and manage virtual networks. The solution must use the principle of least privilege.

Which role-based access control (RBAC) role should you assign to User1?

- A. Owner
- B. Virtual Machine Contributor
- C. Contributor
- D. Virtual Machine Administrator Login

Correct Answer: C

Contributor: Grants full access to manage all resources, but does not allow you to assign roles in Azure RBAC Incorrect Answers:

A: Owner: Grants full access to manage all resources, including the ability to assign roles in Azure RBAC.

B: Virtual Machine Contributor: Lets you manage virtual machines, but not access to them, and not the virtual network or storage account they\\'re connected to.

D: Virtual Machine Administrator Login: View Virtual Machines in the portal and login as administrator.

Reference:

https://docs.microsoft.com/en-us/azure/role-based-access-control/built-in-roles

## **QUESTION 5**

Note: This question is part of a series of questions that present the same scenario. Each question in the series contains a unique solution that might meet the stated goals. Some question sets might have more than one correct solution, while

others might not have a correct solution.

After you answer a question in this section, you will NOT be able to return to it. As a result, these questions will not

appear in the review screen.

Your company has an Azure Active Directory (Azure AD) tenant that is configured for hybrid coexistence with the onpremises Active Directory domain.

You have implemented Azure Backup to protect on-premises virtual machines (VMs).

A user accidentally deletes a file from an on-premises VM named VM1.

You need to recover the deleted file to an on-premises computer as quickly as possible.

Solution: You use the AzCopy command-line utility.

Does this meet the goal?

A. Yes

B. No

Correct Answer: A

To restore files or folders from the recovery point, go to the virtual machine and choose the desired recovery point.

In the virtual machine\\'s menu, click Backup to open the Backup dashboard.

In the Backup dashboard menu, click File Recovery.

From the Select recovery point drop-down menu, select the recovery point that holds the files you want. By default, the latest recovery point is already selected. To download the software used to copy files from the recovery point, click

Download Executable (for Windows Azure VM) or Download Script (for Linux Azure VM, a python script is generated).

Copy the files by using AzCopy

AzCopy is a command-line utility designed for copying data to/from Microsoft Azure Blob, File, and Table storage, using simple commands designed for optimal performance. You can copy data between a file system and a storage account, or

between storage accounts.

Reference:

https://docs.microsoft.com/en-us/azure/backup/backup-azure-restore-files-from-vm

https://docs.microsoft.com/en-us/azure/storage/common/storage-use-azcopy

## **QUESTION 6**

You are the global administrator for an Azure Active Directory (Azure AD) tenet named adatum.com. You need to enable two-step verification for Azure users. What should you do?

A. Create a sign-in risk policy in Azure AD Identity Protection

B. Enable Azure AD Privileged Identity Management.

- C. Create and configure the Identity Hub.
- D. Configure a security policy in Azure Security Center.

Correct Answer: A

Identity Protection analyzes signals from each sign-in, both real-time and offline, and calculates a risk score based on the probability that the sign-in wasn\\'t performed by the user. Administrators can make a decision based on this risk score signal to enforce organizational requirements. Administrators can choose to block access, allow access, or allow access but require multi-factor authentication. If risk is detected, users can perform multi-factor authentication to self-remediate and close the risky sign-in event to prevent unnecessary noise for administrators. With Azure Active Directory Identity Protection, you can:

1.

require users to register for multi-factor authentication

2.

handle risky sign-ins and compromised users

References: https://docs.microsoft.com/en-us/azure/active-directory/identity-protection/flows

## **QUESTION 7**

Your network contains an on-premises Active Directory domain named adatum.com. The domain contains an organizational unit (OU) named OU1. OU1 contains the objects shown in the following table.

| Name      | Туре                         | Member of |
|-----------|------------------------------|-----------|
| User1     | User                         | Group1    |
| Group1    | Global security group        | None      |
| Group2    | Universal distribution group | None      |
| Computer1 | Computer                     | Group1    |

You sync OU1 to Azure Active Directory (Azure AD) by using Azure AD Connect.

You need to identify which objects are synced to Azure AD.

Which objects should you identify?

A. User1 and Group1 only

B. User1, Group1, and Group2 only

C. User1, Group1, Group2, and Computer1

D. Computer1 only

Correct Answer: B

Reference: https://docs.microsoft.com/en-us/azure/active-directory-domain-services/synchronization

# **QUESTION 8**

You have Azure virtual machines that run Windows Server 2019 and are configured as shown in the following table.

| Name | Virtual network name | DNS suffix configured in<br>Windows Server |
|------|----------------------|--------------------------------------------|
| VM1  | VNET1                | Contoso.com                                |
| VM2  | VNET2                | Contoso.com                                |

You create a public Azure DNS zone named adatum.com and a private Azure DNS zone named contoso.com.

For controso.com, you create a virtual network link named link1 as shown in the exhibit. (Click the Exhibit tab.)

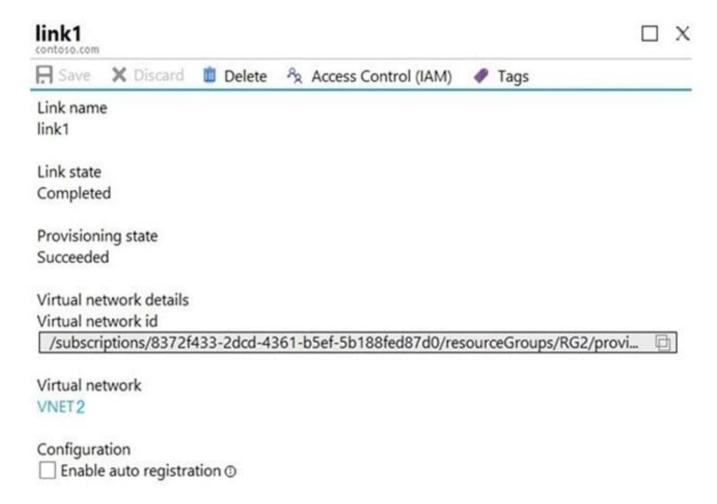

You discover that VM1 can resolve names in contoso.com but cannot resolve names in adatum.com. VM1 can resolve other hosts on the Internet.

You need to ensure that VM1 can resolve host names in adatum.com.

What should you do?

- A. Update the DNS suffix on VM1 to be adatum.com.
- B. Create an SRV record in the contoso.com zone.
- C. Configure the name servers for adatum.com at the domain registrar.
- D. Modify the Access control (IAM) settings for link1.

Correct Answer: C

Adatum.com is a public DNS zone. The Internet top level domain DNS servers need to know which DNS servers to direct DNS queries for adatum.com to. You configure this by configuring the name servers for adatum.com at the domain registrar.

Reference: https://docs.microsoft.com/en-us/azure/dns/dns-getstarted-portal

#### **QUESTION 9**

You create an Azure Storage account.

You plan to add 10 blob containers to the storage account.

For one of the containers, you need to use a different key to encrypt data at rest.

What should you do before you create the container?

- A. Generate a shared access signature (SAS).
- B. Modify the minimum TLS version.
- C. Rotate the access keys.
- D. Create an encryption scope.

Correct Answer: D

Encryption scopes enable you to manage encryption with a key that is scoped to a container or an individual blob. You can use encryption scopes to create secure boundaries between data that resides in the same storage account but

belongs to different customers.

Reference:

https://docs.microsoft.com/en-us/azure/storage/blobs/encryption-scope-overview

# **QUESTION 10**

## **HOTSPOT**

You have an Azure subscription named Subscription1 that contains a virtual network named VNet1. You add the users in the following table.

| User  | Role                |  |
|-------|---------------------|--|
| User1 | Owner               |  |
| User2 | Security Admin      |  |
| User3 | Network Contributor |  |

To answer, select the appropriate options in the answer area. NOTE: Each correct selection is worth one point.

Hot Area:

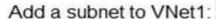

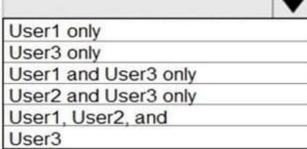

Assign a user the Reader role to VNet1:

|                         | _    |
|-------------------------|------|
| User1 only              |      |
| User2 only              |      |
| User3 only              |      |
| User1 and User2 only    |      |
| User2 and User3 only    | - 13 |
| User1, User2, and User3 |      |

Correct Answer:

# Add a subnet to VNet1: User1 only User3 only User1 and User3 only User2 and User3 only User1, User2, and

User3

Assign a user the Reader role to VNet1:

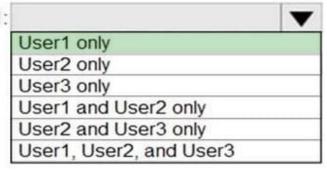

References: https://docs.microsoft.com/en-us/azure/role-based-access-control/built-in-roles

# **QUESTION 11**

1.

2.

3.

You have an Azure App Service plan named AdatumASP1 that uses the P2v2 pricing tier. AdatumASP1 hosts MI Azure web app named adatumwebapp1. You need to delegate the management of adatumwebapp1 to a group named Devs. Devs must be able to perform the following tasks:

Add deployment slots.

View the configuration of AdatumASP1.

view the configuration of Adatam, tor 1

Modify the role assignment for adatumwebapp1.

Which role should you assign to the Devs group?

- A. Owner
- B. Contributor
- C. Web Plan Contributor
- D. Website Contributor

Correct Answer: A

Owner: Correct Choice

The Owner role lets you manage everything, including access to resources.

Contributor: Incorrect Choice

With contributor role you can Add deployment slots and View the configuration of App service plan but you can\\'t Modify the role assignment. For this you need User Access Administrator or Owner role. So this is incorrect.

Web Plan Contributor: Incorrect Choice

The Web Plan Contributor role lets you manage the web plans for websites, but not access to them.

So this option is incorrect.

Website Contributor: Incorrect Choice

The Website Contributor role lets you manage websites (not web plans), but not access to them. So this is incorrect option.

Note:

As per least privilege principle it is not advisable to provide owner role to any group, rather you should create custom RBAC role with custom policy and use that role for this operation. However as this option is not available here so only option

to go with owner role.

References:

https://docs.microsoft.com/en-us/azure/role-based-access-control/role-assignments-portal

https://docs.microsoft.com/en-us/azure/role-based-access-control/built-in-roles

## **QUESTION 12**

Your company has a main office in Australia and several branch offices in Asia.

The company\\'s data center uses a VMware virtualization infrastructure to host several virtualized servers.

You purchase an Azure subscription and plan to move all virtual machines to Azure to a resource group in the Australia Southeast location.

You need to create an Azure Migrate migration project.

Which geography should you select?

- A. Central India
- B. Australia Central
- C. Australia Southeast
- D. United States

## Correct Answer: C

In Project Details, specify the project name, and geography in which you want to create the project. Review supported geographies for public and government clouds.

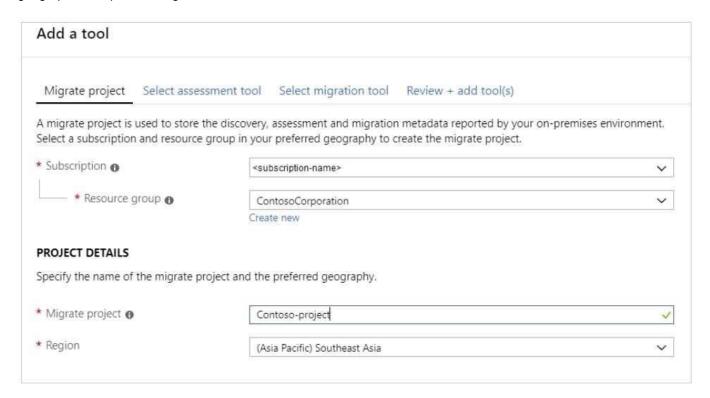

References: https://docs.microsoft.com/en-us/azure/migrate/how-to-add-tool-first-time